**Position – Description** 

**Purpose** Use this procedure to update a description on an existing position.

**Trigger** Perform this procedure when an existing position description needs to be updated.

**Prerequisites** Position object and description must exist.

**End User Roles** In order to perform this transaction you must be assigned the following role:

Organizational Management Processor

| Change History |                                                                                |  |  |  |
|----------------|--------------------------------------------------------------------------------|--|--|--|
| Date           | Change Description                                                             |  |  |  |
| 03/27/2013     | Procedure updated to match current system. Added note of JVAC points no longer |  |  |  |
|                | being tracked on this infotype as of 4/1/2013.                                 |  |  |  |

Menu Path Human Resources → Organizational Management → Expert Mode → Position

## **Transaction Code PO13**

| Helpful Hints | The Organizational Management Processor will use this to update a positions description.                            |  |  |
|---------------|----------------------------------------------------------------------------------------------------|--|--|
|               | <ul> <li>Use the General Description to enter a position description.</li> </ul>                                    |  |  |
|               | <ul> <li>Use the In Training description to put in a description of the positions in-<br/>training plan.</li> </ul> |  |  |
|               | <ul> <li>Use the Shift Designation to put in the shift details for the position.</li> </ul>                         |  |  |

The system may display three types of messages at various points in the process. The messages you see may differ from those shown on screen shots in this procedure. The types of messages and responses are shown below:

| Message Type    | Description                                                                                                    |  |  |
|-----------------|----------------------------------------------------------------------------------------------------|--|--|
| Error           | Example: Make an entry in all required fields.  Action: Fix the problem(s) and then click (Enter) to validate and proceed.                                                      |  |  |
| Warning         | Example: Record valid from xx/xx/xxxx to 12/31/9999 delimited at end.  Action: If an action is required, perform the action. Otherwise, click  (Enter) to validate and proceed. |  |  |
| Confirmation or | Example: Save your entries.  Action: Perform the required action to proceed.                                                                                                    |  |  |

## **Procedure**

1. Start the transaction using the above menu path or transaction code **PO13**.

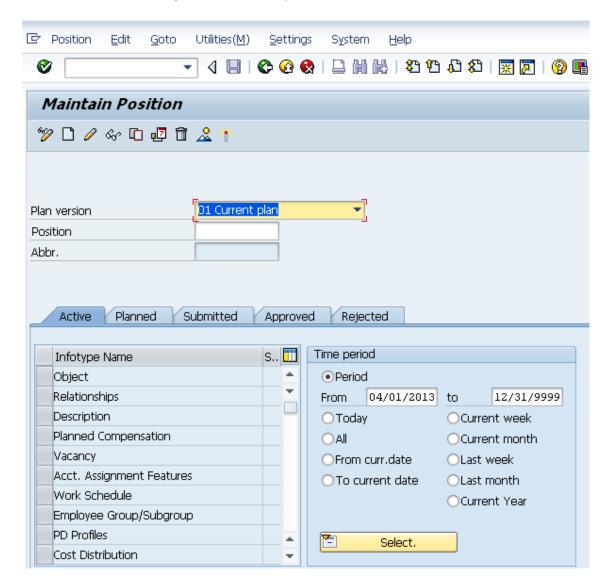

2. Complete the following fields:

| R=Required Entry O=Optional Entry C=Conditional Entry |       |                                                                                                    |  |  |
|-------------------------------------------------------|-------|----------------------------------------------------------------------------------------------------|--|--|
| Field Name                                            | R/O/C | Description                                                                                              |  |  |
| Position                                              | R     | This is a specific and concrete description of the responsibilities                                      |  |  |
|                                                       |       | that one individual fulfills in an organization.  State of Washington Position's object id number begins |  |  |
|                                                       |       | with a 7.                                                                                                |  |  |
|                                                       |       | <b>Example</b> : 71003228                                                                                |  |  |

3. Click (Enter) to validate the information.

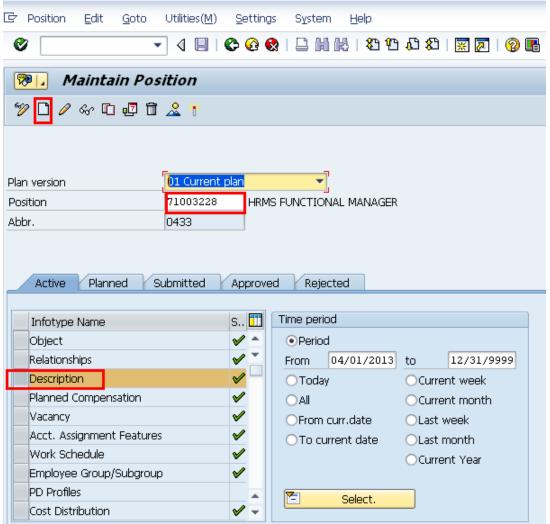

4. In the Time period section, click Period and enter the **From** date as the effective date of the record.

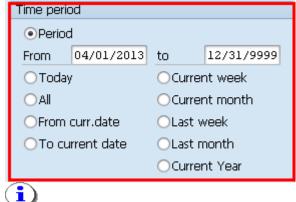

The date you use will be the used on HRMS reports.

- 5. Click the box to the left of Description to select.
- 6. Click (Create) to create a new record.

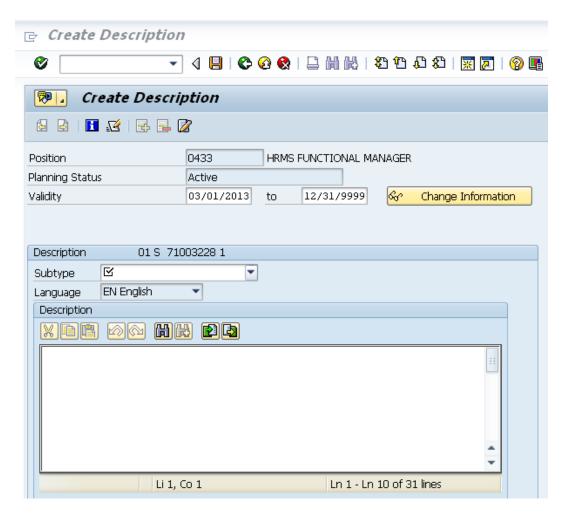

7. Complete the following fields:

| R=Required Entry O=Optional Entry C=Conditional Entry |       |                                                                 |  |  |  |
|-------------------------------------------------------|-------|-----------------------------------------------------------------|--|--|--|
| N-Nequired Entry O-Optional Entry C-Conditional Entry |       |                                                                 |  |  |  |
| Field Name                                            | R/O/C | Description                                                     |  |  |  |
| Validity                                              | R     | It is the date of which the record is to begin.                 |  |  |  |
|                                                       |       | <b>Example:</b> 3/1/2013                                        |  |  |  |
| Subtype                                               | R     | Click on the <b>dropdown</b> to display the applicable options. |  |  |  |

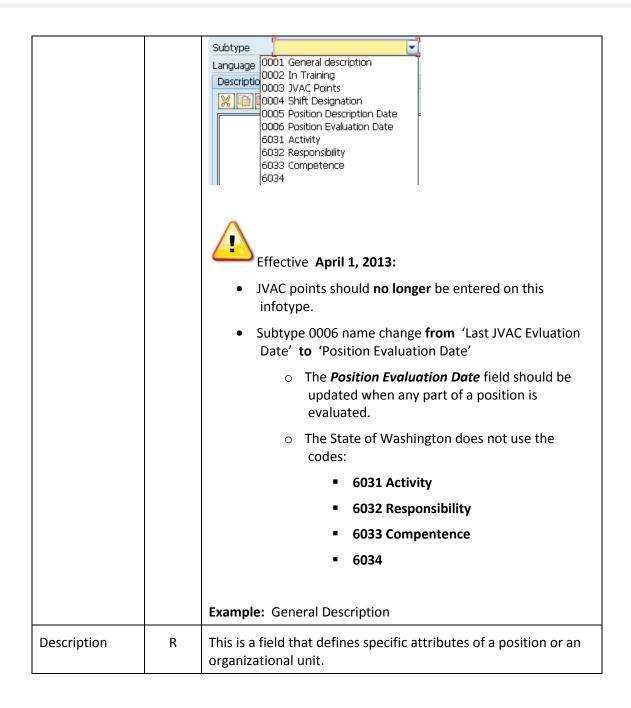

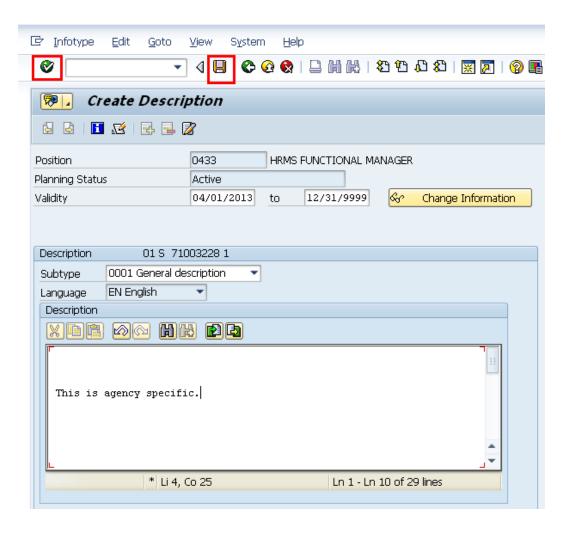

- 8. Click (Enter) to validate the information.
- 9. Click (Save) to save.

Repeat steps **7-9** to add additional subtypes.

10. You have completed this transaction.

| Results                                            |  |  |
|----------------------------------------------------|--|--|
| You have entered data in the Description Infotype. |  |  |
|                                                    |  |  |
| Comments                                           |  |  |
| None.                                              |  |  |